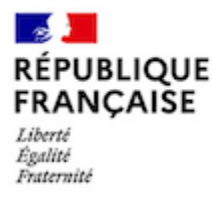

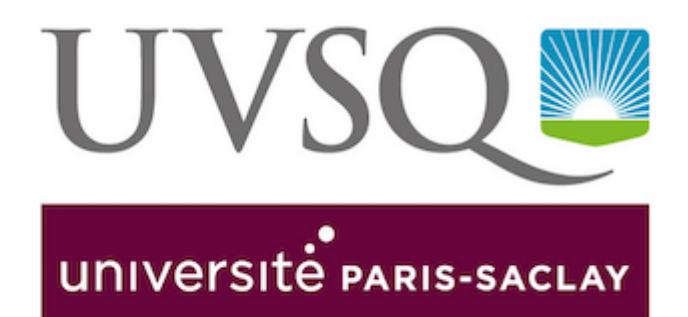

## **COMMENT UTILISER PARTAGE, VOTRE MESSAGERIE ÉTUDIANTE ET PLATEFORME COLLABORATIVE**

**Pour tout savoir sur la gestion de votre messagerie étudiante et ses divers outils (calendrier, documents, rendez-vous...), consultez le tutoriel !**

> Téléchargez le **[Guide d'utilisation de l'outil Partage \(pdf\)](https://www.uvsq.fr/medias/fichier/partage-guide-de-de-marrage-rapide-utilisateur-zimbra_1658138467378-pdf?ID_FICHE=153021&INLINE=FALSE)**

## **Attention**

Etudiants et étudiantes de l'UVSQ, vous disposez d'une adresse électronique de la forme prenom.nom@ens.uvsq.fr. **Si vous avez fourni une adresse mail personnelle lors de votre inscription, les mails envoyés à cette adresse seront par défaut redirigés sur votre adresse mail personnelle.**

**Si vous souhaitez supprimer cette redirection** automatique vers votre adresse mail

personnelle, rendez-vous sur Partage et suivez la procédure disponible sur [https://www.](https://www.uvsq.fr/comment-rediriger-mon-adresse-mail) [uvsq.fr/comment-rediriger-mon-adresse-mail](https://www.uvsq.fr/comment-rediriger-mon-adresse-mail)

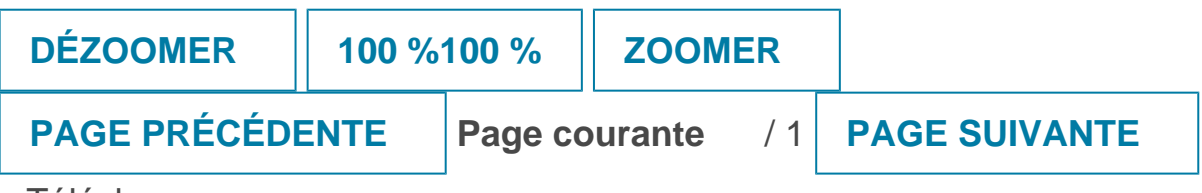

 [Télécharger](https://www.uvsq.fr/medias/fichier/partage-guide-de-de-marrage-rapide-utilisateur-zimbra_1661864662791-pdf?ID_FICHE=153577&INLINE=FALSE)